# **Google Apps for Education - Course Offerings**

Below is a list of course offerings and additional links to help you develop your knowledge, skills and understanding of Google Apps for Education.

Both courses are recommended, but if you are confident enough, you may want to cherry pick what is relevant to you.

Course #1 provides an overview and course #2 takes a more in depth look at Google Apps.

#### **#1 Online Course Offerings**

This survey course provides an overview of the Google Apps tools including the Google Classroom features. Google Apps in Education is a free resource for schools looking to expand their use of technology in the classroom. At the end of the course, participants will know how to create, organize and share assignments, documents, presentations, spreadsheets, forms, and drawings in Google Drive.

#### **What's in the course?**

- 1. Over 46 lectures and 1.5 hours of content!
- 2. By the end of the course you will be able to identify the key features of Google Apps
- 3. Create new presentations, documents, forms and spreadsheets
- 4. Add Chrome apps and extensions to the Chrome browser

#### **Course Requirements**

- 1. A computer, browser (Google Chrome ideally) and internet access
- 2. An active Gmail account
- 3. An understanding of cloud computing

#### **Who should attend?**

- 1. Google Apps for Education teachers and students
- 2. Anyone interested in learning the features of Google Apps in one convenient location.

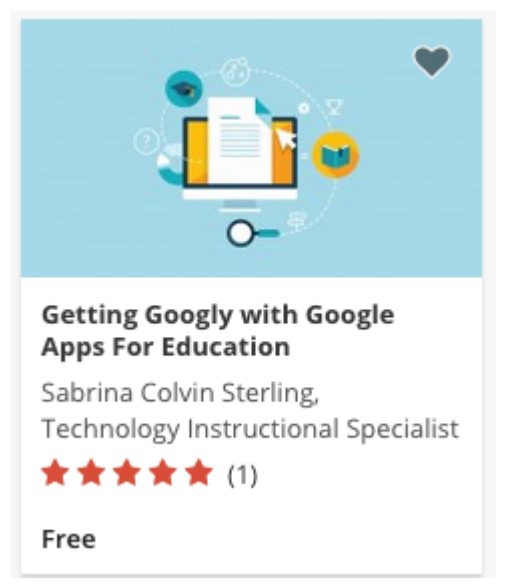

# How do I start?

- 1. Visit the website: www.udemy.com
- 2. Sign up for a free account.
- 3. Search for "Getting Googly with Google Apps For Education"
- 4. The course you are looking for is shown to the right as an image.
- 5. Select the image, and then click on the 'start learning now' button.

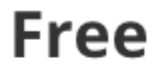

**Start Learning Now** 

6. Upon completion of the course, you will receive a certificate of completion.

For additional Udemy help and support use the link provided: https://support.udemy.com/customer/en/portal/articles?b id=3149

If you cannot find the course here is the link to it: https://www.udemy.com/getgooglywithgoogleapps/?dtcode=4TxDV9H2WKCf#/announcem ents

## **#2 Online Course Offerings**

This is the only course on **Udemy** that takes an in depth look at the following Google Apps:

- Google Docs
- Google Drive
- Google Spreadsheets
- Google Forms
- Google Presentations
- Google Drawings

The lessons walk you through creating your first Google Doc, sharing your docs with colleagues to collaborate with you, designing forms to collect data, and much, much more. Students can expect to walk away with the ability to switch to Google Apps for their day to day computing needs. From creating your first document and inviting collaborators to work with you to designing forms to gather and display data. Whether you are a beginner or an expert, you will learn something from this course.

#### **What's in the course?**

- 1. Over 54 lectures and 3.5 hours of content!
- 2. In this course, you'll learn every aspect of the Google Docs suite of applications.
- 3. In this course, you will learn how to create and share Google Docs, Spreadsheets, Form and Slides through the Google Apps for Education platform.
- 4. In this course, you'll learn how to invite colleagues, peers, and anyone else to view, edit, or comment on your document.
- 5. In this course, you will learn advanced techniques in Google Spreadsheets and Forms
- 6. In this course, you will learn how to upload and convert a traditional file to a Google Doc.

#### **Course Requirements**

- 1. A computer, browser (Google Chrome ideally) and internet access
- 2. An active Gmail account
- 3. An understanding of cloud computing

Free

#### **Who should attend?**

- 1. This course is intended for anyone who is looking for a better way to work.
- 2. This course is designed for any level of user, from beginner to advanced, and everything in between.

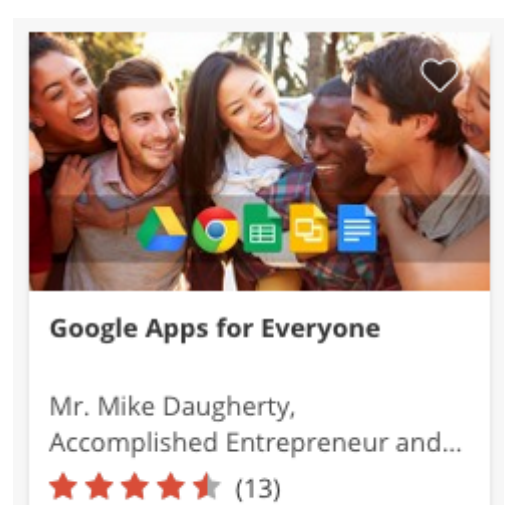

## How do I start?

- 1. Visit the website: www.udemy.com
- 2. Sign up for a free account.
- 3. Search for "google for education"
- 4. The course you are looking for is shown above as an image.
- 5. Click on the image and then click on the 'start learning now' button.

# **Free**

**Start Learning Now** 

For additional Udemy help and support use the link provided: https://support.udemy.com/customer/en/portal/articles?b id=3149

6. Upon completion of the course, you will receive a certificate of completion.

If you cannot find the course here is the link to it: https://www.udemy.com/google-apps-forevervone/?dl=1&utm\_source=email\_pro&utm\_medium=post\_enroll&utm\_content=t1\_ip&utm\_camp aign=post enroll#/

#### Where can I get more help?

Visit the Google help website at https://support.google.com

#### **What if I need Gmail Support?**

If you need additional help with Gmail please take this course: https://www.udemy.com/quickstart-email-how-to-become-a-gmail-guru/?dtcode=6XnFQ1A33Jrl